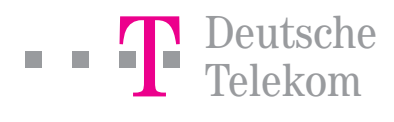

# T-Net Bedienungsanleitung.

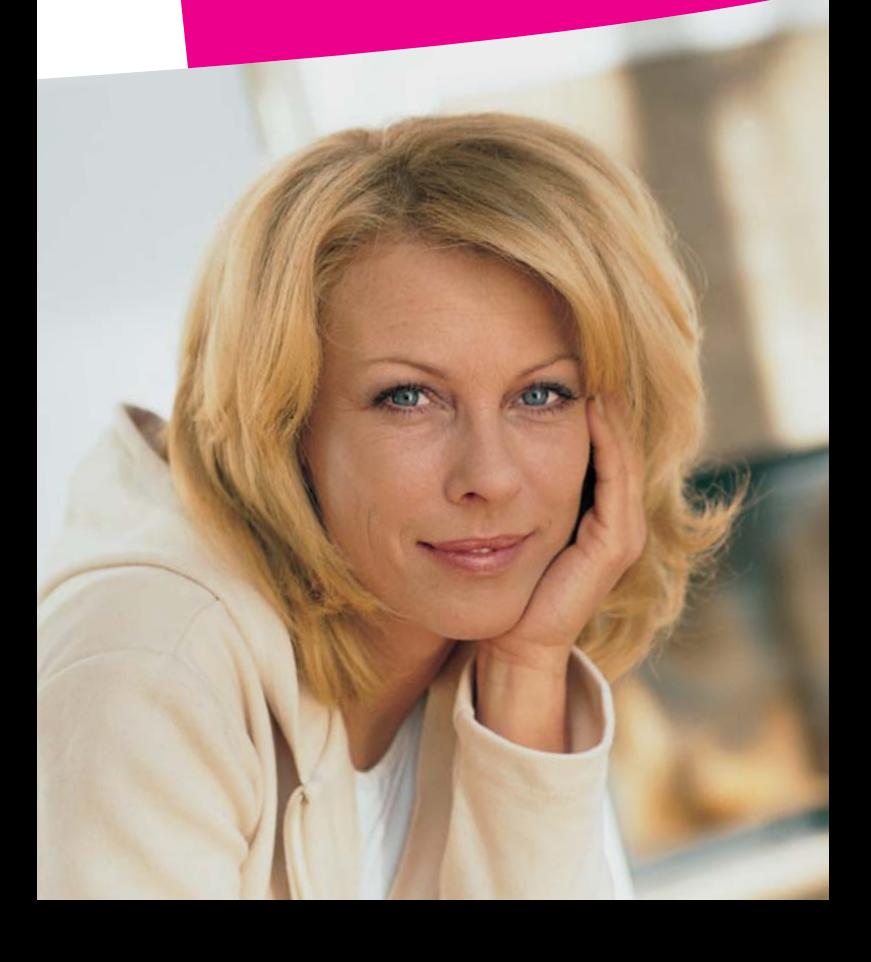

### <span id="page-1-1"></span>Die besten Voraussetzungen

Um die Leistungsmerkmale im digitalen T-Net nutzen zu können, benötigen Sie ein Telefon, das sich für Tonwahl (Mehrfrequenz-Wahlverfahren MFV) eignet.

Hinweis: Ob Ihr Telefon auf Tonwahl umgestellt ist, können Sie leicht selbst feststellen: Bei abgehobenem Hörer und Drücken einer beliebigen Zifferntaste hören Sie einen Ton.

#### Symboldarstellung in der Bedienungsanleitung

Folgende Symbole helfen Ihnen die Leistungsmerkmale Ihres T-Net Anschlusses schnell und einfach zu nutzen:

- $\leftrightarrow$  Hörer abnehmen und Wählton abwarten  $\leftrightarrow$  Hörer auflegen
	-
- 
- Nummer eingeben k Ihr Telefon klingelt
	-
- $\mathbf{C}^n$  Sie hören einen Ton oder eine Ansage  $\mathbf{C}_w$  Gespräch führen

## <span id="page-1-0"></span>Rufnummernübermittlung

Mit dem Leistungsmerkmal Rufnummernübermittlung wird die Rufnummer automatisch jedem angewählten Anschluss übermittelt, wenn dieser über ein entsprechendes Telefon verfügt. Falls Sie die Rufnummernübermittlung für ein Gespräch nicht wünschen, können Sie die Funktion vor Ihrem Anruf unterdrücken.

Hinweis: Bei Telefonanschlüssen, die nach dem 15.01.1998 eingerichtet wurden, ist die Rufnummernübermittlung automatisch aktiviert, falls Sie nichts Gegenteiliges beauftragt haben. Änderungen und Beauftragung des kostenlosen Leistungsmerkmals unter der kostenfreien Hotline 0800 33 01000 sind jederzeit möglich.

#### Fallweise Unterdrückung der Rufnummernübermittlung

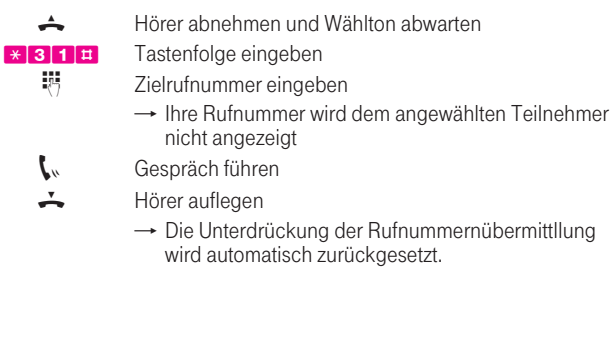

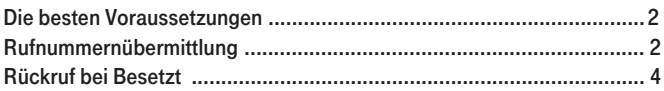

### Das Komfortpaket

Das Komfortpaket eröffnet Ihnen gegen einen geringfügigen monatlichen Aufpreis ein umfassendes Leistungsspektrum und erweitert die Fähigkeiten Ihres Telefonanschlusses deutlich.

Alle Leistungen des Komfortpaketes sind bei T-Net 100, T-ISDN 100 und T-ISDN xxl im monatlichen Grundpreis enthalten.

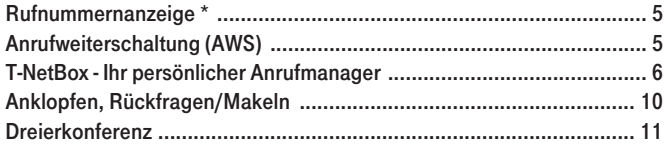

### Zusätzliche Leistungsmerkmale

Folgende Leistungsmerkmale sind für einen geringen, zusätzlichen monatlichen Grundpreis erhältlich:

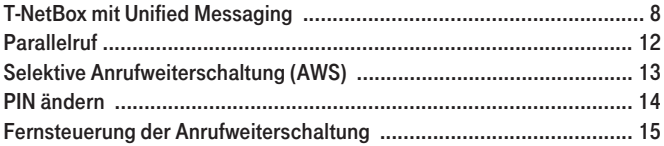

Hinweis: Durch die Nutzung des Komfortpakets und der Zusätzlichen Leistungsmerkmale entstehen weitere Kosten. Detaillierte Informationen zu den monatlichen Grundpreisen erhalten Sie unter freecall 0800 33 01000, unter www.telekom.de oder im T-Punkt.

### Das Sicherheitspaket

Mit dem Sicherheitspaket erweitern Sie die Fähigkeiten Ihres Telefonanschlusses, denn Sie erhalten eine Vielzahl von attraktiven Leistungsmerkmalen gegen einen geringfügigen monatlichen Aufpreis. Das Sicherheitspaket enthält alle Funktionen, um Verbindungen gezielt zu erlauben bzw. zu sperren. Damit trägt das Sicherheitspaket zur Kostenkontrolle bei und schützt vor zu hohen Telefonrechnungen. Außerdem schützt das Sicherheitspaket vor ungebetenen Anrufern durch "Abweisen unerwünschter Anrufer" oder "Annahme erwünschter Anrufer".

Die Bedienung des Sicherheitspakets entnehmen Sie bitte der Broschüre Sicherheitspaket, die Sie kostenlos bei unserer Serviceline 0800 330 1000 erhalten oder im Internet unter www.telekom.de/bedienungsanleitung downloaden können.

### <span id="page-3-0"></span>Rückruf bei Besetzt

Wenn Sie den Besetztton hören, aktivieren Sie Rückruf bei Besetzt und Ihr Telefon meldet Ihnen mit einem Rückruf, dass der gewünschte Gesprächspartner wieder frei ist - innerhalb von 45 Minuten.

#### Aktivieren

Einleitung eines Rückrufs, wenn der gewählte Anschluss besetzt ist.

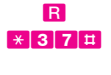

**R** R-Taste drücken und Sonderwählton abwarten \* 37<sup>#</sup> Tastenfolge eingeben und Ansage abwarten ("Das Dienstmerkmal ist aktiviert")

 $\leftarrow$  Hörer auflegen

Hinweis: Das Aktivieren des Rückrufs ist nicht in jedem Fall möglich, z. B. zu Diensterufnummern 0180, 0190... oder wenn bereits schon andere Anrufer beim Angerufenen "warten".

#### Deaktivieren

Vorzeitiges Ausschalten eines Rückrufs.

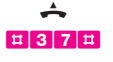

+ Hörer abnehmen und Wählton abwarten **#37#** Tastenfolge eingeben und Ansage abwarten ("Das Dienst-

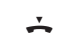

 $\div$  Hörer auflegen

merkmal ist deaktiviert")

#### Rückruf annehmen

Sobald der Angerufene aufgelegt hat, wird Ihnen der Rückruf signalisiert.

 $\leftarrow \leftarrow$  Hörer abnehmen

 $\rightarrow$  Der Angerufene wird automatisch erneut angerufen

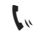

 $\mathbf{I}_{\mathbf{w}}$  Wenn der Angerufene sich meldet, führen Sie ganz normal Ihr Gespräch.

### <span id="page-4-0"></span>Rufnummernanzeige \*

Mit dem Leistungsmerkmal Rufnummernanzeige und einem entsprechend ausgerüsteten Telefon (CLIP-fähig und mit Display) sehen Sie die Rufnummer des Anrufers bzw. des Anklopfenden in Ihrem Display, vorausgesetzt, bei Ihrem Gesprächspartner ist die Rufnummernübermittlung freigeschaltet und wird nicht unterdrückt.

### <span id="page-4-1"></span>Anrufweiterschaltung (AWS)

Mit dieser Funktion werden alle Anrufe automatisch auf einen Anschluss Ihrer Wahl weitergeleitet: Sofort (AWS-sofort), nach 20 Sekunden (AWS-20s) oder falls besetzt ist (AWS-besetzt). Bei der Eingabe der Zielrufnummer zur Aktivierung der AWS werden nur Rufnummern zugelassen, die nicht gesperrt sind. Wird die AWS aktiviert und danach die Rufnummernsperre, werden Verbindungen zum Weiterschaltungsziel hergestellt.

Für die weiterführenden Verbindungen werden die jeweils vereinbarten Preise erhoben.

#### Aktivieren

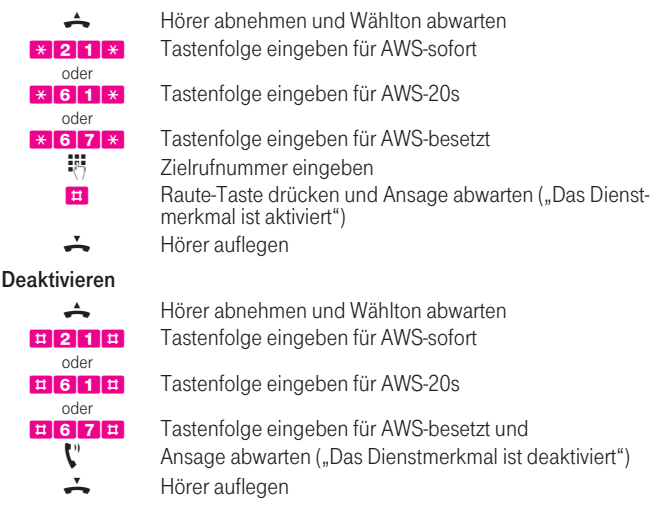

Hinweis: Ist bei Ihrem Anschluss die AWS-sofort aktiviert, so hören Sie einen Sonderwählton. Die Varianten AWS-20s und AWS-besetzt können gleichzeitig aktiviert werden - zu jeweils unterschiedlichen Zielrufnummern. AWS-sofort kann nur mit AWS-sofort überschrieben werden, denn diese AWS hat Priorität gegenüber den beiden anderen Varianten. Sie können nach einer aktivierten AWS-sofort eine andere AWS einschalten: zuerst die AWS-sofort ausschalten und danach eine neue AWS einschalten.

### <span id="page-5-0"></span>T-NetBox - Ihr persönlicher Anrufmanager

Die T-NetBox ist Ihr persönlicher Anrufmanager im Netz der Deutschen Telekom, dessen Leistungen weit über die Möglichkeiten eines Anrufbeantworters hinausgehen. Die T-NetBox speichert bis zu 30 Nachrichten, selbst wenn Sie gerade telefonieren. Ganz einfach per Tastendruck steuern Sie Ihre individuelle Erreichbarkeit. Durch die von Ihnen definierte Geheimzahl sind die Nachrichten vor fremdem Zugriff geschützt.

#### T-NetBox einrichten

<span id="page-5-1"></span>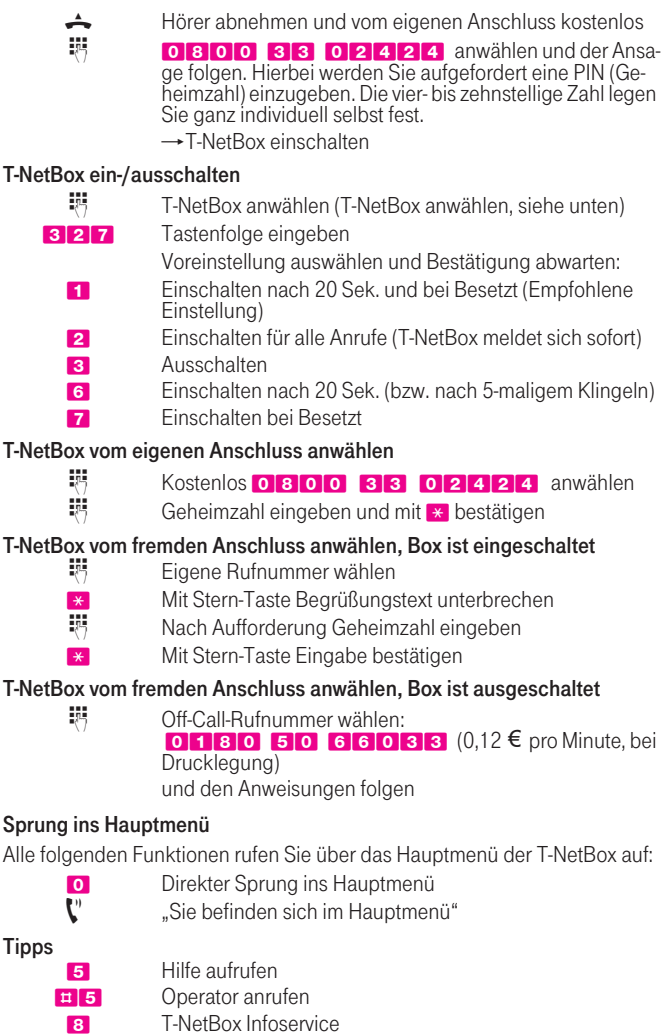

#### Sprachnachrichten abfragen

- 1 Nachrichten abfragen (vom Hauptmenü aus):
	- **1 Aktuelle Nachrichten wiederholen**
	- **2** Pause ein/aus
	- **3** Nächste Nachricht
	- **7** Rückruffunktion
	- **9 \* Nachricht löschen**

99 \* Alle abgefragten Nachrichten löschen

#### Faxfunktion

41 Faxfunktion einrichten/kündigen

Falls Sie Faxnachrichten bekommen haben:

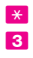

\* Alle noch nicht gedruckten Faxnachrichten drucken

3 Abfragen und Ausdrucken einzelner Faxnachrichten. Die T-NetBox bittet um Eingabe der Faxnummer über die Tastatur Ihres Telefons. Möchten Sie diese Faxnummer häufig nutzen, lassen Sie diese Nummer als Standard-Faxnummer speichern.

Insgesamt können bis zu 30 Faxe á 10 DIN A4-Seiten gespeichert werden.

Hinweis: Die Bereitstellung der Faxfunktion kostet monatlich 1.03  $\epsilon$ .

#### Einstellungen ändern

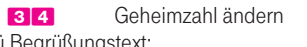

Menü Begrüßungstext:

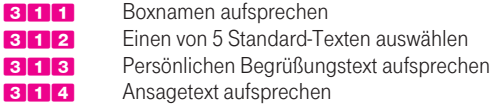

Menü Grundeinstellungen:

- **321** Betriebsart ändern
- 322 Menüsprache wählen
- 323 Standard-Faxnummer einrichten
- **326** Aktuelle Einstellung abfragen

Menü Benachrichtigung:

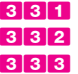

331 Benachrichtigung zum eigenen Telefonanschluss 332 Benachrichtigung zum fremden Telefonanschluss 333 Benachrichtigung per SMS (T-D1 Netz) oder Pager Hinweis: Die Benachrichtigung der T-NetBox per SMS auf ein T-D1 Handy ist kostenfrei und nur für Mobilfunkkunden des T-D1 Netzes möglich.

#### T-NetBox kündigen

T-NetBox unbedingt ausschalten [\(T-NetBox ein-/ausschalten, siehe Seite 6\)](#page-5-1)

329 T-NetBox kündigen

Haben Sie noch Fragen? Unser T-NetBox Service-Team hilft Ihnen gerne weiter unter: freecall 0800 33 04747, im Internet unter: www.telekom.de/t-netbox oder senden Sie eine E-Mail an: tnet-box@t-online.de

### <span id="page-7-0"></span>T-NetBox mit Unified Messaging

Mit der Funktion Unified Messaging können Sie jetzt alle Ihre Nachrichten, egal ob E-Mail, Sprache, Fax und SMS, über Internet und Telefon empfangen, abfragen, bearbeiten, senden und weiterleiten. Und das nahezu weltweit und zu jeder Zeit. Sie benötigen ein Telefon oder einen Internetanschluss, um sich in Ihre T-NetBox mit Unified Messaging einzuloggen.

#### Sie können Ihre T-NetBox jederzeit für einen geringen monatlichen Aufpreis um Unified Messaging erweitern.

### Unified Messaging einrichten

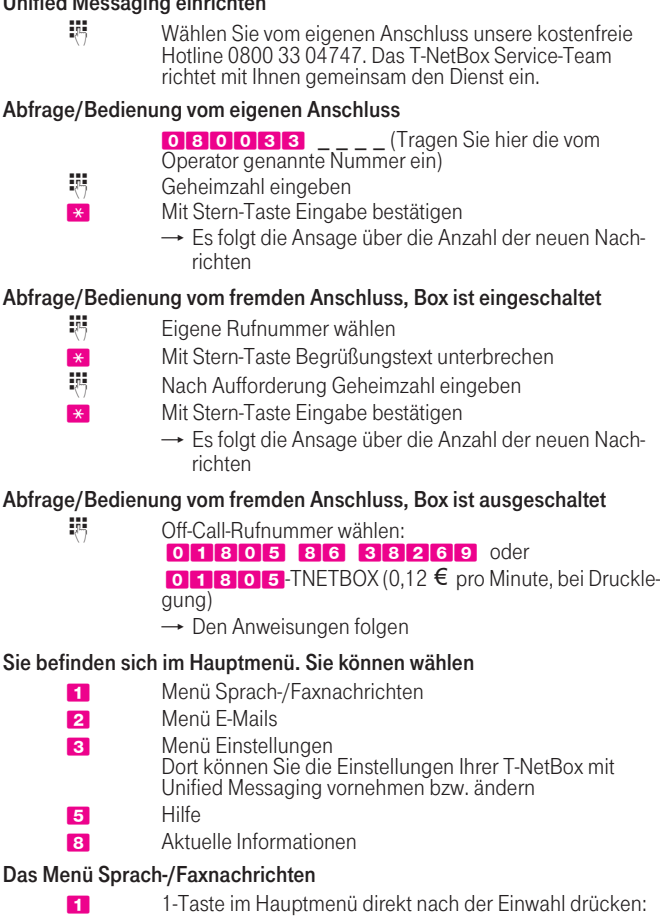

- $\rightarrow$  Sie befinden sich im Menü Sprach-/Faxnachrichten
- $\rightarrow$  Sprachnachrichten werden vorgelesen
- \* Stern-Taste drücken:
	- $\rightarrow$  Vorliegende Faxnachrichten werden an eine beliebige Faxnummer oder an Ihre bereits eingestellte Standard-Faxnummer zum Ausdrucken weitergeleitet

Während der Abfrage können Sie folgende Funktionen nutzen:

- 0 Zurück ins Hauptmenü
- 1 **Aktuelle Nachricht wiederholen**
- 2 Pause/ein/aus
- 3 Nächste Nachricht
- 5 Hilfe
- **7** Rückruffunktion
- 9<sup>\*</sup> Aktuelle Nachricht löschen
- **99** \* Alle abgefragten Nachrichten löschen
	- \* Alle noch nicht gedruckten Faxnachrichten drucken

#### Das Menü E-Mail

- 2 2-Taste im Hauptmenü direkt nach der Einwahl drücken
	- → Sie befinden sich im Menü F-Mail
	- $\rightarrow$  Neue E-Mails werden vorgelesen

Während Ihre E-Mails vorgelesen werden, können Sie folgende Funktionen nutzen:

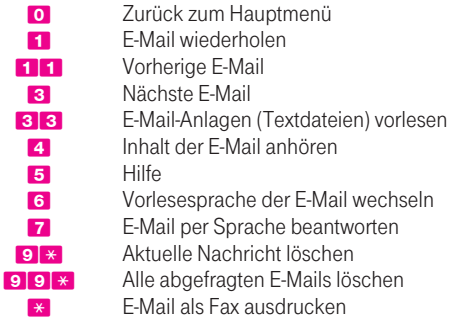

#### Bedienung über das Internet

Um alle Nachrichten über das Internet zu managen, benötigen Sie einen multimediafähigen PC mit Internetzugang. Sie können sich über das Internet z. B. Ihre Sprachnachrichten vorlesen lassen und Faxnachrichten bequem lesen. Die Nachrichten liegen Ihnen als Dateianhang vor und können so einfach wie z. B. ein Textdokument gehandhabt werden. Die T-NetBox mit Unified Messaging stattet Sie automatisch mit einer persönlichen E-Mail-Adresse aus: Ihre Rufnummer@t-netbox.de. Diese können Sie später umbenennen (z. B. in hans. mustermann@t-netbox.de). Und so loggen Sie sich ein:

- $\blacksquare$  Internet-Zugang starten
- Geben Sie in Ihren Browser www.telekom.de/um ein

### <span id="page-9-0"></span>Anklopfen, Rückfragen/Makeln

Mit der Funktion Anklopfen sind Sie auch während eines Telefonats für andere erreichbar. Mit der Funktion Rückfragen/Makeln haben Sie verschiedene Möglichkeiten mit zwei Gesprächspartnern zu telefonieren.

Hinweise: Um diese Funktionen nutzen zu können, muss Ihr Telefon über eine R-Taste (Rückfrage-Taste mit Hook-Flash-Funktion zwischen 170-310ms Schaltzeit) verfügen.

Wenn während eines Fax-/Modembetriebs jemand anklopft, kann es zur Störung in der Übertragung kommen. Bitte schalten Sie daher zuvor sicherheitshalber das Leistungsmerkmal Anklopfen aus.

#### Aktivieren

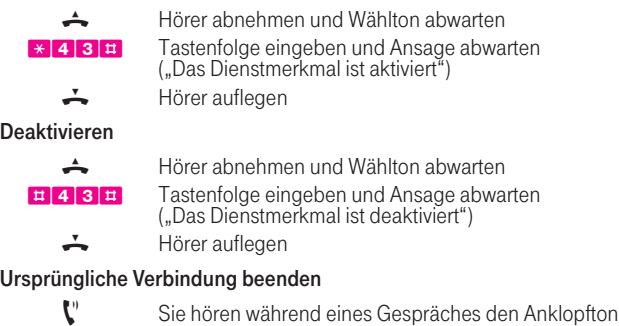

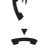

- Wenn Sie den "Anklopfenden" annehmen wollen, haben Sie 30 Sek. Zeit das ursprüngliche Gespräch zu beenden. Nach Klingeln des Telefons Hörer wieder aufnehmen

Abweisen

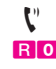

Sie hören während eines Gesprächs den Anklopfton **Tastenfolge drücken, wenn Sie den "Anklopfenden" nicht** annehmen wollen

 $\rightarrow$  Der Anklopfton verstummt für das bestehende Gespräch.

Halten Erste Verbindung halten und ein 2. Gespräch annehmen  $\mathbf{C}^n$  Sie hören den Anklopfton R Wenn Sie ein zweites Gespräch annehmen möchten, ha-

drücken. **2** 2-Taste drücken

 $\rightarrow$  Die erste Verbindung ist in "Warteschleife" (inaktiv)

ben Sie 30 Sek. Zeit die R-Taste (Hook-Flash-Funktion) zu

 $\rightarrow$  Die zweite Verbindung ist angenommen (aktiv)

Makeln **Zwischen zwei Verbindungen hin- und herschalten** 

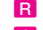

- R R-Taste drücken und Sonderwählton abwarten
- 2 2-Taste drücken
	- $\rightarrow$  Die erste Verbindung ist jetzt wieder aktiv
	- $\rightarrow$  Die zweite Verbindung ist jetzt in der "Warteschleife"

#### Rückfragen Eine zweite Verbindung parallel während eines Gesprächs aufbauen

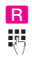

- R R-Taste drücken und Sonderwählton abwarten<br>Butgung des gewünschten Gesprächsparte Rufnummer des gewünschten Gesprächspartners wählen
	- $\rightarrow$  Die erste Verbindung ist jetzt inaktiv
	- $\rightarrow$  Die zweite Verbindung wird aufgebaut

#### Selektiv Verbindung beenden

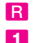

- **R** R-Taste drücken und Sonderwählton abwarten
- 1 1-Taste drücken
	- $\rightarrow$  Die aktive Verbindung wird beendet

Hinweis: Zur Erinnerung an eine noch inaktive Verbindung ertönt nach dem Auflegen ein Klingelzeichen (max. 15 Sek. bis zu dreimal).

### <span id="page-10-0"></span>Dreierkonferenz

Sie haben bereits eine Verbindung aufgebaut und möchten einen zweiten Gesprächspartner, der anklopft, mit einbeziehen.

Um diese Funktion nutzen zu können, muss Ihr Telefon über eine R-Taste (Rückfrage-Taste mit Hook-Flash-Funktion zwischen 170-310ms Schaltzeit) verfügen. Bei Nutzung der Dreierkonferenz fällt zusätzlich ein Konferenzzuschlag an.

#### Zusätzliche Verbindung aufbauen

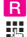

R R-Taste drücken und Sonderwählton abwarten

- Rufnummer des gewünschten Gesprächpartners wählen
	- $\rightarrow$  Die erste Verbindung ist jetzt inaktiv
	- $\rightarrow$  Die zweite Verbindung ist jetzt aktiviert

### oder

#### Anklopfenden einbeziehen

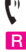

 $\mathbf{C}^n$  Sie hören den Signalton

- 
- R Wenn Sie ein zweites Gespräch annehmen möchten, haben Sie 30 Sek. Zeit, die R-Taste (Hook-Flash-Funktion) zu drücken.

Warten Sie den Sonderwählton ab.

- 2 2-Taste drücken
	- $\rightarrow$  Die erste Verbindung ist in "Warteschleife" (inaktiv)
	- $\rightarrow$  Die zweite Verbindung ist angenommen (aktiv)

#### Zusammenschalten

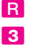

- R R-Taste drücken und Sonderwählton abwarten
- 3 3-Taste drücken
	- $\rightarrow$  Die Gesprächspartner sind zusammengeschaltet

#### Beenden

Die Beendigung erfolgt durch das Auflegen des Hörers

### <span id="page-11-0"></span>Parallelruf

Mit dem Parallelruf können Sie eingehende Anrufe gleichzeitig an zwei Anschlüssen signalisieren lassen. So klingelt es beispielsweise nicht nur an Ihrem Anschluss, sondern auch auf Ihrem Handy oder Ihrem Anschluss im Büro. Nehmen Sie das Gespräch an einem der Anschlüsse an, ist der andere Anschluss wieder frei.

Ist einer der Anschlüsse besetzt, werden eingehende Anrufe am zweiten Anschluss signalisiert.

Ist Ihr Anrufbeantworter oder Ihre Handy-Mailbox eingeschaltet, so funktioniert der Parallelruf natürlich auch. Der Anrufer wird mit dem Anrufbeantworter bzw. der Mail-Box verbunden, wenn diese sich zuerst melden.

Für die weiterführenden Verbindungen werden die jeweils vereinbarten Preise erhoben.

Hinweis: Bei der Eingabe der Rufnummer werden nur Rufnummern zugelassen, die nicht gesperrt sind.

#### Aktivieren

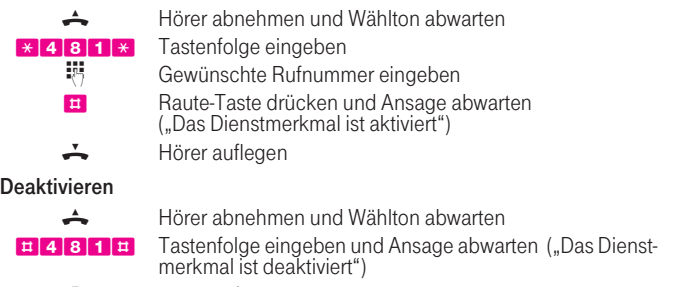

Hörer auflegen

### <span id="page-12-0"></span>Selektive Anrufweiterschaltung (AWS)

Mit der Selektiven Anrufweiterschaltung können Sie ganz gezielt die Anrufe von bestimmten Rufnummern weiterleiten: Sofort (Selektive AWS-sofort), nach 20 Sekunden (Selektive AWS-20s) oder falls besetzt ist

(Selektive AWS-besetzt). Sie müssen nur zuerst bis zu 10 Rufnummern über die Tastatur Ihres Endgerätes in eine Liste im T-Net eingeben und anschließend die Selektive Anrufweiterschaltung aktivieren. Die Nummerierung der Listenplätze erfolgt von "1" bis "10". Für die weiterführenden Verbindungen werden die jeweils vereinbarten Preise erhoben.

Hinweis: Bei der Eingabe der Zielrufnummer zur Aktivierung der Selektiven AWS werden nur Rufnummern zugelassen, die nicht gesperrt sind.

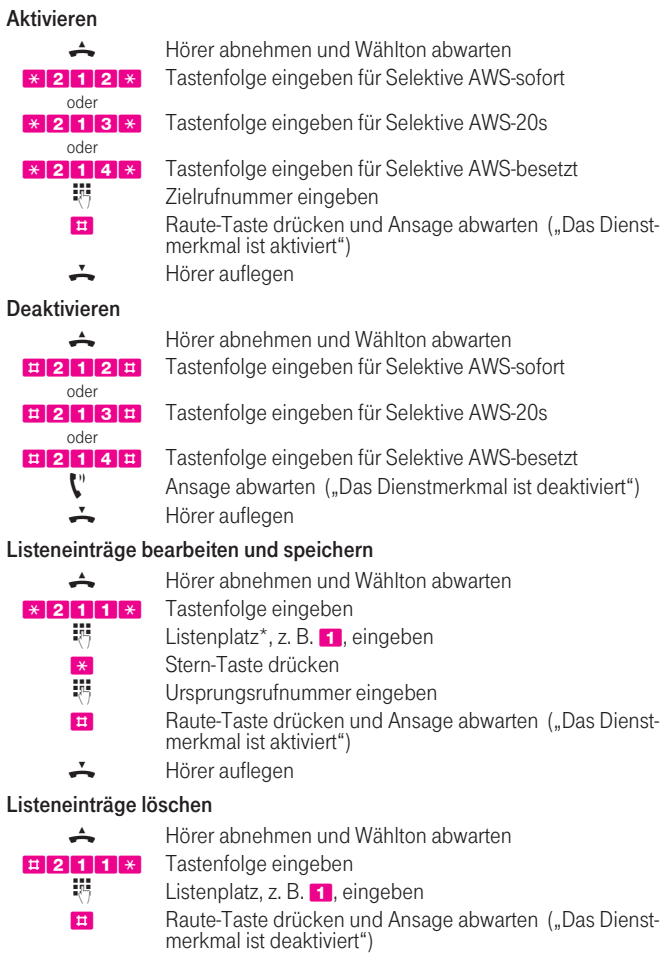

#### Gesamte Liste löschen

+ Hörer abnehmen und Wählton abwarten #2117 \* Tastenfolge eingeben **DE Tastenfolge eingeben und Ansage abwarten ("Das Dienst**merkmal ist deaktiviert")

 $\div$  Hörer auflegen

### <span id="page-13-1"></span><span id="page-13-0"></span>PIN ändern

Vor der erstmaligen Nutzung der Fernsteuerung der Anrufweiterschaltung müssen Sie die Grundeinstellungen der PIN (Geheimzahl) ändern. Die vierstellige Zahl legen Sie ganz individuell selbst fest. Einzige Einschränkung: Ihre PIN darf nicht aus vier gleichen Ziffern bestehen, z. B. 7777. Das schützt Sie vor dem Risiko des Missbrauchs Ihres Anschlusses.

#### PIN (Geheimzahl) ändern

Hinweis: Sie können die PIN nur an Ihrem T-Net-Anschluss ändern.

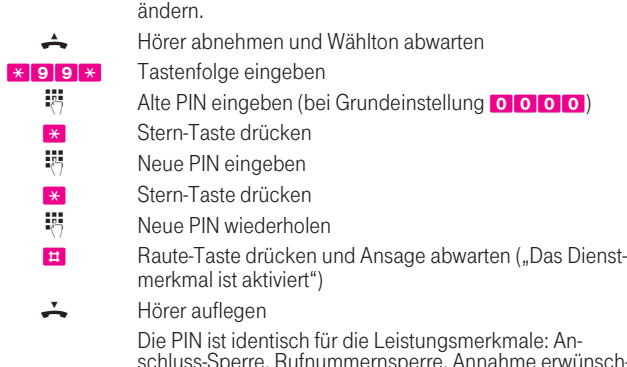

schluss-Sperre, Rufnummernsperre, Annahme erwünsch-ter Anrufer, Abweisen unerwünschter Anrufer, Zurücksetzen und Fernsteuerung der AWS.

### <span id="page-14-0"></span>Fernsteuerung der Anrufweiterschaltung

Mit der Fernsteuerung können Sie die AWS Ihres Anschlusses von jedem beliebigen Anschluss aktivieren und deaktivieren. Sie müssen dabei die Rufnummer des "ServicePoint" anwählen. Die Rufnummer des "ServicePoint" wird Ihnen in Ihrer Auftragsbestätigung mitgeteilt. Der Rufnummer des "ServicePoint" ist die gültige Ortsnetzkennzahl und, bei Anrufen aus dem Ausland, die Landeskennzahl voranzustellen. Während der Verbindung zum "ServicePoint" fallen die normal geltenden Verbindungsentgelte an.

#### Aktivieren

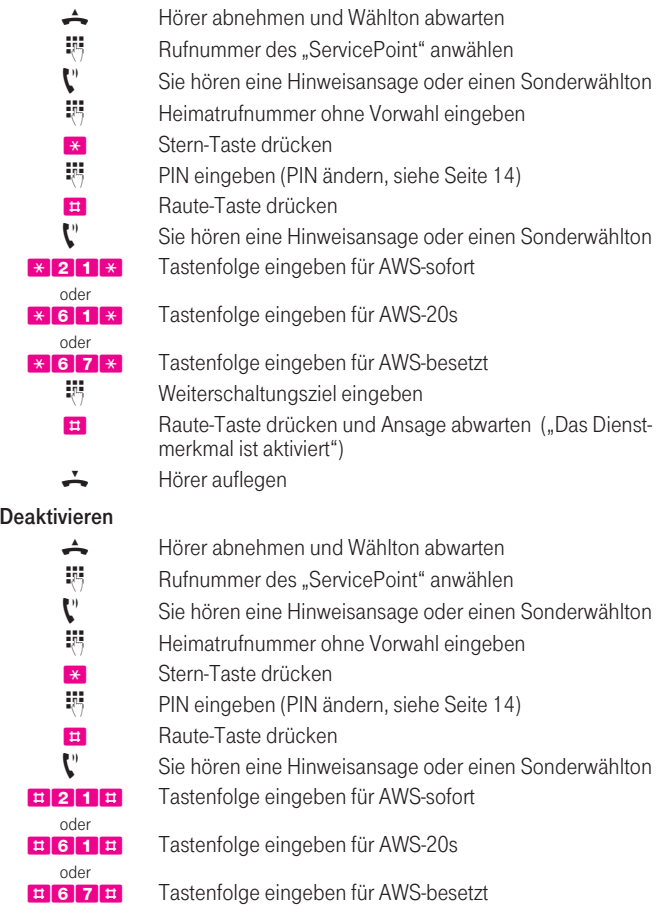

 $\mathbf{C}^{\prime}$  Ansage abwarten ("Das Dienstmerkmal ist deaktiviert")  $\div$  Hörer auflegen

Herausgeber: Deutsche Telekom AG Presse- und Communication-Center Postfach 20 00 53105 Bonn

Weitere Informationen erhalten Sie unter

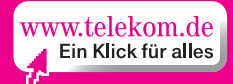

in Ihrem T-Punkt oder unter freecall 0800 33 01000.

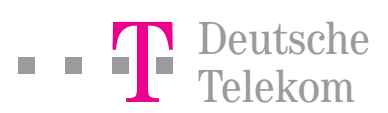